## 23.8.3 Projekt Kreis-Diagramm

Die Klassen zum Erzeugen von Kreis-Diagrammen unterscheiden sich zum Teil grundlegend von den Klassen, die im vorangegangenen Kapitel eingesetzt wurden. Das liegt u.a. daran, dass der Entwickler Fabien Bodard die Style-Klassen so umgestaltet hat, dass die Stil-Anweisungen aus einer CSS-Datei ausgelesen werden. Auch die Komponente gb.report2 verwendet diese Art der Style-Definitionen konsequent.

## 23.8.3.1 Kreis-Diagramm

Die Daten in der folgenden Tabelle sollen in einem Kreis-Diagramm dargestellt werden, wobei die Anzeige der 6 Werte in Prozent erfolgen soll:

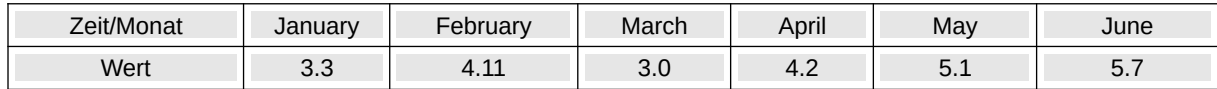

Tabelle 23.8.3.1.1: Zeit-Wert-Tabelle

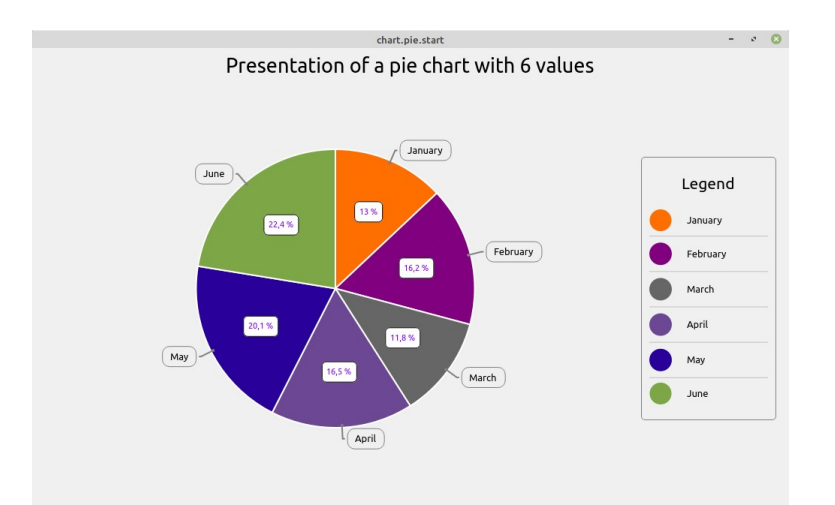

Abbildung 23.8.3.1.1: Kreis-Diagramm

Das ist der vollständige, hinreichend kommentierte Quelltext für ein Kreis-Diagramm mit 6 Werten:

```
' Gambas class file
Private hChart As New Chart
Private aData As Float[]
Private Enum Left, Right, Top, Bottom ' 0=Left, 1=Right, 2=Top, 3=Bottom
Public Sub Form_Open()
    FPieChart.Center()
'-- Setting the 6 chart values in a float array 
 aData = [3.3, 4.11, 3.0, 4.2, 5.1, 5.7]
   hChart.Datas = [Charbatas(abata)]'-- Definition of the colors for the circle sectors - the default colors are overwritten
 hChart.Colors = [&Hff6f00, &H800080, &H666666, &H6B4794, &H290099, &H7da647]
    hChart.Title = "Presentation of a pie chart with 6 values"
   hChart.ShowTitle = True
'-- Setting the identifiers for the circle sectors and for the legend
    hChart.Labels = ["January", "February", "March", "April", "May", "June"] 
'-- Display of the identifiers for the circle sectors
 hChart.Type.ShowLabel = True
'-- Show chart values
    hChart.Type.ShowValues = True
    hChart.Type.Percentage = True
'-- Chart legend
    hChart.LegendTitle = "Legend"
```

```
'-- See definition 'Enumeration'
 hChart.LegendeSide = Right
 hChart.ShowLegend = True
    DrawingArea1.Refresh()
End
Public Sub DrawingAreal Draw()
     hChart.Paint(RectF(0, 0, Paint.W, Paint.H))
End
```
Hinweise:

- Sie können die Farben der einzelnen Sektoren frei festlegen. Ansonsten werden die Standardä farben verwendet.
- Es macht Sinn, wenn Sie die Werte, welche die einzelnen Sektoren repräsentieren, auch anzei-**A** gen. Sie können die Werte auch relativ in Prozent in den einzelnen Sektoren anzeigen lassen – was dem Standard entspricht.
- Die Festlegung der Position, an der die Legende ausgegeben wird, erfolgt direkt durch Angabe a. der Position. Das ist möglich, weil die Aufzählung (Enum) in der Zeile 5 passend definiert wurde.